## Инструкция по поиску неисправностей в расходомерах с платами версии 9.

**1. произвести «прозвонку» тестером с малым падением напряжения в режиме сопротивлений, например М863 катушки возбуждения, сопротивление в диапазоне 25-37ом. Низкие сопротивления к малым диаметрам. Прозвонить на корпус возбуждение и электроды. Проверить целостность проводников от электродов до платы. Установить имитатор на U1 в прямом или обратном включении см. конец файла.**

**2. Подать от источника БРР напряжение. Должен загореться красный светодиод. Если он моргает, произвести замену ZQ1 или очистку платы под ним. В штатном режиме красный горит всё время, зелёный моргает или при обратном включении имитатора моргают оба, в случае, если горит красный необходимо произвести поиск неисправности в аналоговой части.**

**3. Произвести измерение постоянных напряжений прибором с входным сопротивлением не менее 1мОм.Так, как все связи в приборе по постоянному току, то простое измерение режимов может дать ответ на вопрос, о исправности структурных узлов.**

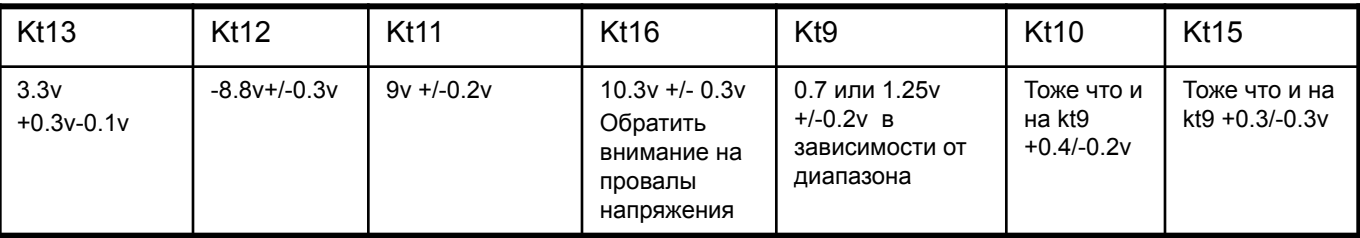

4. Произвести съём осциллограмм при обратном включении имитатора. Главной является 3 осциллограмма, при её снятии необходимо обратить внимание на форму сигнала, симметрию относительно постоянной составляющей, нижняя и верхняя часть должны бать строго одинаковы с постоянной составляющей =kt9. Размах будет зависеть от сопротивления первичного преобразователя, на рисунке они сняты при сопротивлении 20 Ом. Если измеренное не отличается, то плату с ППР можно считать исправной.

5. Произвести съём прямоугольных импульсов с выхода X1,3. Амплитуда должна быть не менее 3v. В случае отсутствия проверить наличие прямоугольных импульсов на 1 выводе оптопары DA10 амплитуда 1,6v.

6. Установить прибор на проливную, заземлить его, фланцы, всё из 1 точки, заполнить водой, снять имитатор, подать напряжение. Так каждый. Прогреть прибор в течении 5 минут, после замерять напряжение на KT10, ели оно по модулю превышает 4v, необходимо дать прибору вымокнуть. Особенно это касается приборов с диаметром меньше 32, .

7. Связаться с прибором с помощью адаптера 232 интерфейса и программы SKP01test.exe. В ini файле установить нужный КОМ\_ПОРТ. Произвести калибровку по EXEL файлу. Пролить верх 0,9-0,8 от максимума, затем выставить 8-7% от максимального расхода, перекрыть расход, подождать переключения опорного напряжения, можно понаблюдать на KT9, открыть расход и пролить переходный, сначала 7-8% затем чуть выше минимума. Проверить калибровку. Обратите внимание, что проливки прибора лучше произвести без адаптера интерфейса, он создаёт помехи своим преобразователем напряжения для работы схемы.

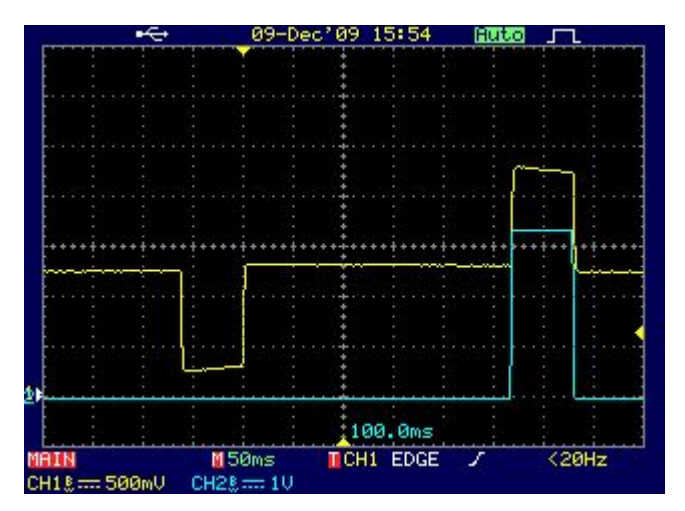

1 Осциллограмма

1 Канал жёлтого цвета подключён к контрольной точке KQ1

2 Канал синего цвета подключён к KR1

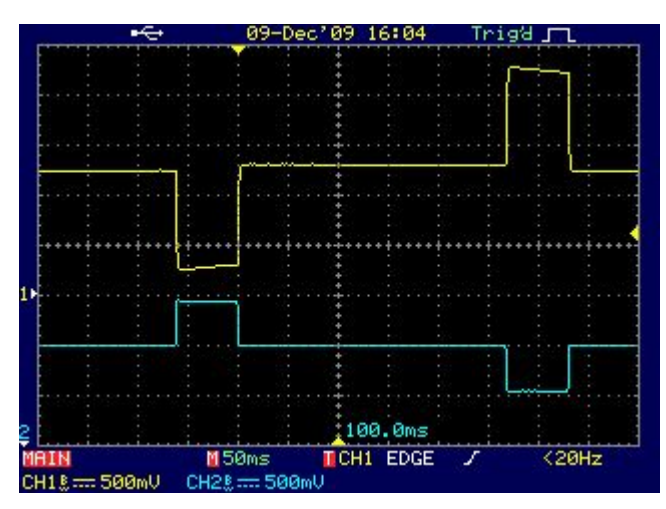

3 Осциллограмма

1 Канал жёлтого цвета подключён к контрольной точке KQ1

2 Канал синего цвета подключён к KZ1

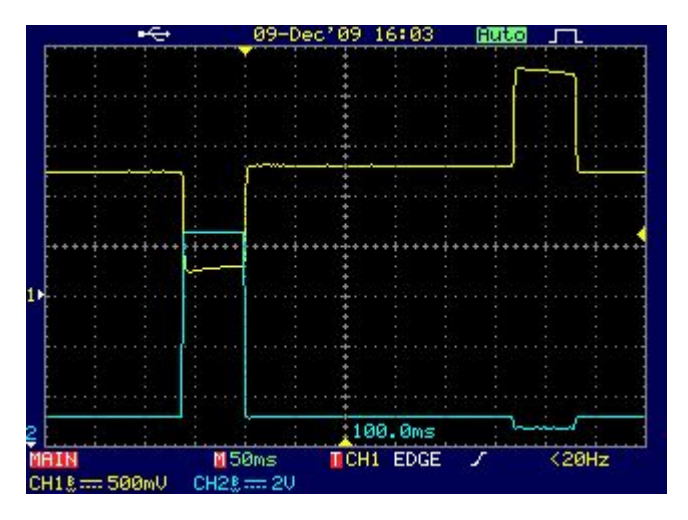

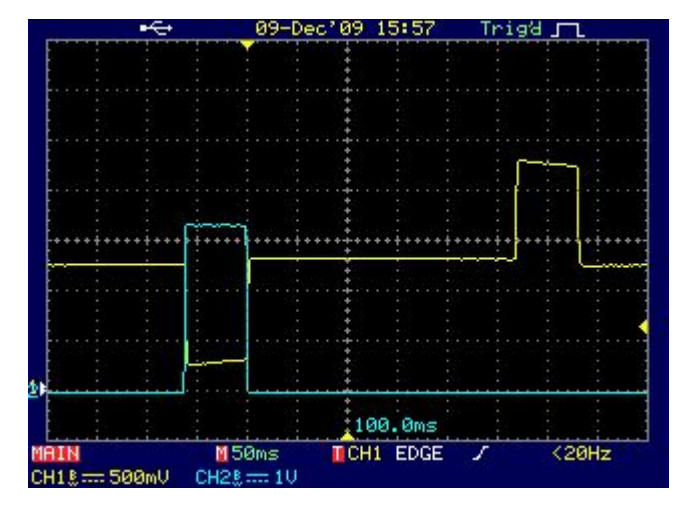

2 Осциллограмма

1 Канал жёлтого цвета подключён к контрольной точке KQ1

2 Канал синего цвета подключён к KF1

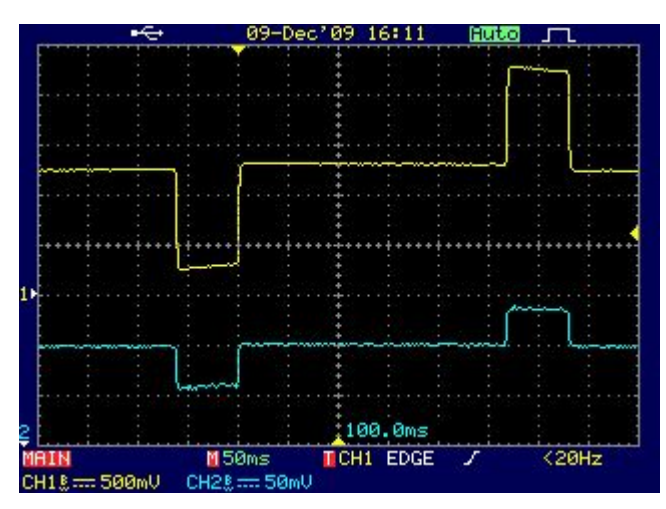

4 Осциллограмма

1 Канал жёлтого цвета подключён к контрольной точке KQ1

2 Канал синего цвета подключён к KT15

5 Осциллограмма

1 Канал жёлтого цвета подключён к контрольной точке KQ1

2 Канал синего цвета подключён к K2.2

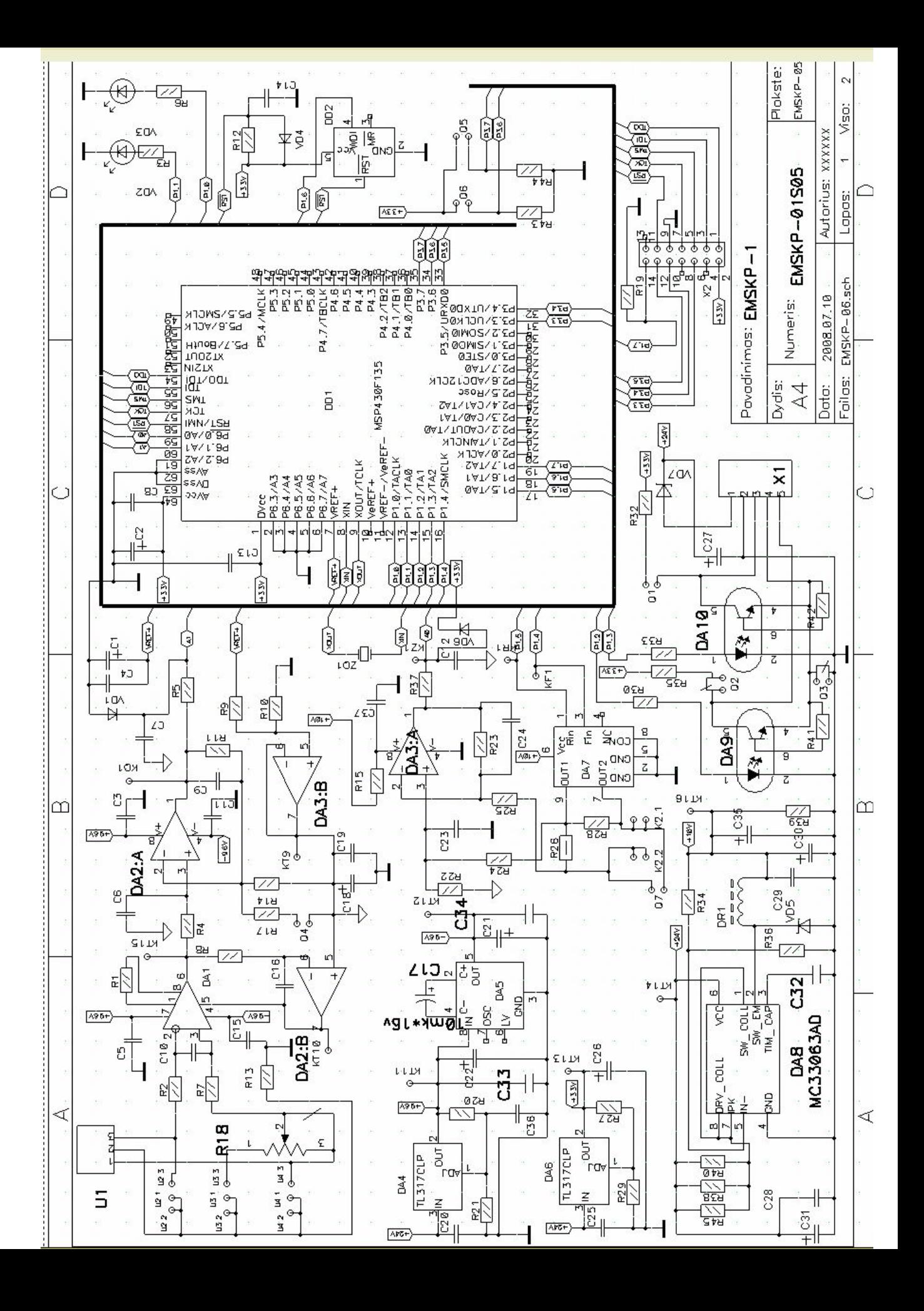

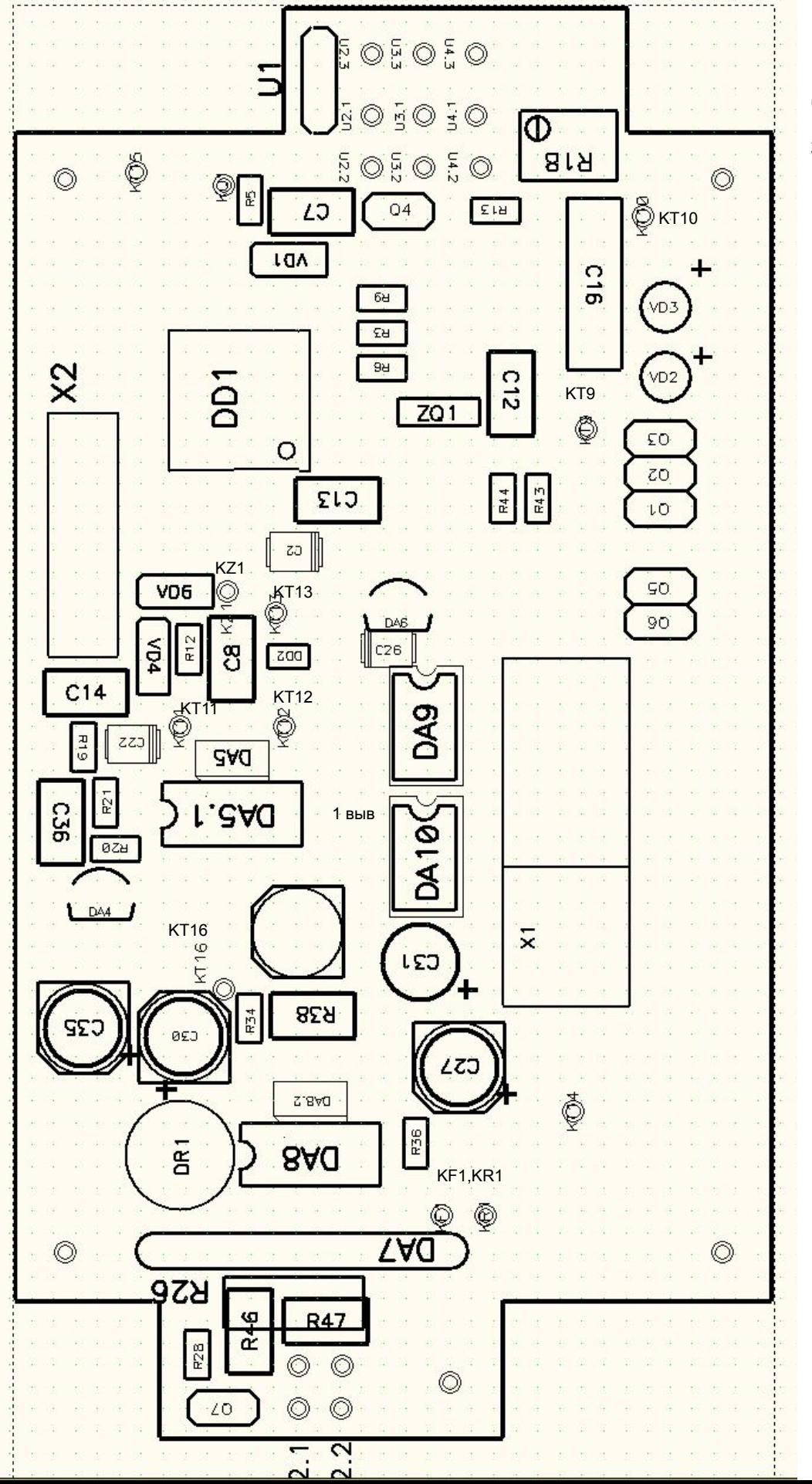

## Верхняя сторона элементов

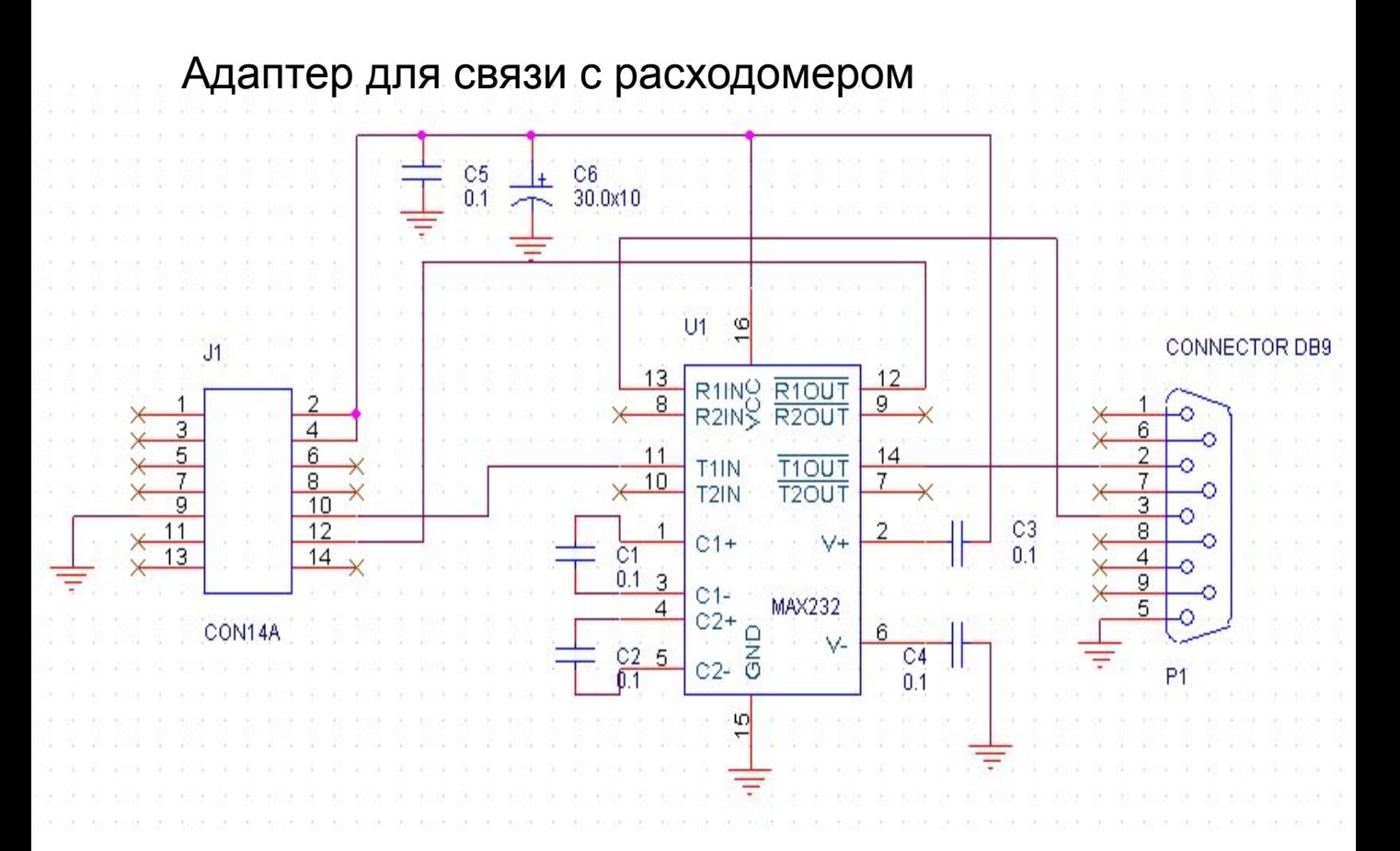

Имитатор расхода

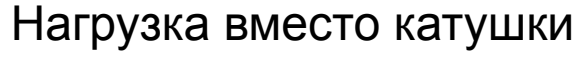

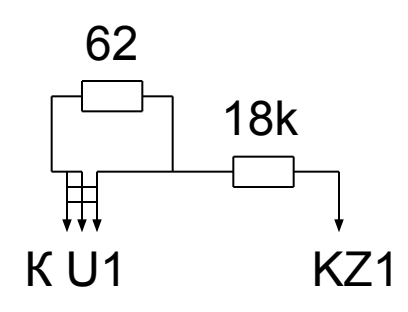

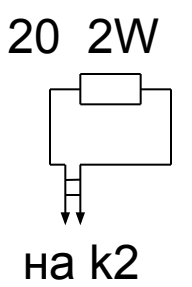